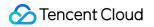

# TencentCloud Managed Service for Prometheus Getting Started Product Documentation

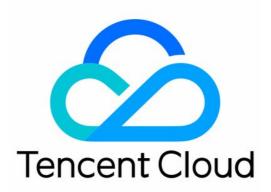

©2013-2022 Tencent Cloud. All rights reserved.

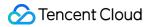

### **Copyright Notice**

©2013-2024 Tencent Cloud. All rights reserved.

Copyright in this document is exclusively owned by Tencent Cloud. You must not reproduce, modify, copy or distribute in any way, in whole or in part, the contents of this document without Tencent Cloud's the prior written consent.

Trademark Notice

## 🔗 Tencent Cloud

All trademarks associated with Tencent Cloud and its services are owned by Tencent Cloud Computing (Beijing) Company Limited and its affiliated companies. Trademarks of third parties referred to in this document are owned by their respective proprietors.

### Service Statement

This document is intended to provide users with general information about Tencent Cloud's products and services only and does not form part of Tencent Cloud's terms and conditions. Tencent Cloud's products or services are subject to change. Specific products and services and the standards applicable to them are exclusively provided for in Tencent Cloud's applicable terms and conditions.

## **Getting Started**

Last updated : 2024-01-29 15:55:08

## Feature Overview

TMP provides the highly available Prometheus service as well as the open-source visualization tool Grafana while inheriting the monitoring capabilities of the open-source Prometheus, which reduce your development and Ops costs. **Note:** 

If you have already created a TKE cluster, you can create a TMP instance in the TMP console and install the Prometheus monitoring plugin to monitor the cluster. In addition, TMP is integrated with Grafana and predefined dashboards for you to view performance metric data in different dimensions.

## Prerequisites

Create a TKE cluster.

## Step 1. Create a TMP instance

1. Log in to the TMP console.

2. Click **Create** to enter the purchase page and purchase an instance as needed. For more information, see **Creating** Instance.

## Step 2. Integrate with TKE

1. In the TMP instance list, click the ID/Name of the newly created instance.

2. Go to the TMP management center and click Integrate with TKE on the left sidebar.

3. Perform the following operations on the cluster monitoring page.

Associate a cluster: Associate a cluster with a TMP instance as instructed in Associating with Cluster.

Configure data collection: Configure a data collection rule to monitor your business data by adding the configuration in the console or via a YAML file.

Streamline basic monitoring metrics: Select only the required metrics to avoid unnecessary fees as instructed in Streamlining Monitoring Metrics.

## Step 3. Integrating a service

To facilitate access, TMP integrates commonly used development languages, middleware, and big data. You only need to follow the instructions to monitor the corresponding components. It also provides out-of-the-box Grafana monitoring dashboards.

|                                                                                                    |                       | Integration Center                                                                     |                       |                                                                                        |                       |              |
|----------------------------------------------------------------------------------------------------|-----------------------|----------------------------------------------------------------------------------------|-----------------------|----------------------------------------------------------------------------------------|-----------------------|--------------|
|                                                                                                    | Search for access mod | Search for access mode by keyword                                                      |                       |                                                                                        |                       |              |
|                                                                                                    | Category: All Midd    | leware Big Data Appli                                                                  | ation Infrastructure  | Database                                                                               |                       |              |
| Consul                                                                                                    |                       | ElasticSearch                                                                          |                       |                                                                                        | 🔗 Flink               |              |
| Consul monitoring                                                                                           |                       | ElasticSearch monitoring, including cluster/index/node moni toring                     |                       | Flink monitoring, including cluster/job/task moni                                      |                       |              |
| Quick Installation                                                                                          | Custom Installation   | Quick Installation                                                                     | Custom Inst           | tallation                                                                              | Custom Installation   | Dashboard Op |
| Dashboard Operation 🔻                                                                                       |                       | Dashboard Operation 🔻                                                                  |                       |                                                                                        |                       |              |
| MVL 🔮                                                                                                    |                       | <b>čč</b> Kafka                                                                        |                       |                                                                                        | Kubernetes            |              |
| JVM monitoring, including heap/thread/GC/CPU/file monito<br>ring                                            |                       | Kafka monitoring, including broker/topic/consumer group<br>monitoring                  |                       | Kubernetes monitoring, including API server/DI<br>d/network monitoring                 |                       |              |
| Custom Installation                                                                                         | Dashboard Operation 🔻 | Quick Installation                                                                     | Custom Inst           | tallation                                                                              | Custom Installation   | Dashboard Op |
|                                                                                                    |                       | Dashb                                                                                  | oard Operation 🔻      |                                                                                        |                       |              |
| MongoDB                                                                                                    |                       | MusqL MySQL                                                                            |                       |                                                                                        | PostgreSQL            |              |
| MongoDB instance monitoring, including file count/read an<br>d write performance/network traffic monitoring |                       | MySQL instance monitoring, including network/connection<br>count/slow query monitoring |                       | PostgreSQL instance monitoring, including CPU/r<br>nsaction/lock/read/write monitoring |                       |              |
| Quick Installation                                                                                          | Custom Installation   | Quick Installation                                                                     | Custom Inst           | tallation                                                                              | Quick Installation    | Custom In:   |
| Dashboard Operation 💌                                                                                       |                       | Dashb                                                                                  | Dashboard Operation 🔻 |                                                                                        | Dashboard Operation 🔻 |              |

## Step 4. View monitoring data in Grafana

TMP offers the out-of-the-box Grafana service. It also integrates a wealth of dashboards for Kubernetes basic monitoring and common service monitoring, which can be quickly used.

1. In the TMP instance list, find the corresponding TMP instance, click

on the right of the instance ID to open your Grafana page, and enter your account and password to access the Grafana visual dashboard operation section.

2. Enter Grafana and click

to expand the monitoring panel.

| Ø                         | Q Search dashboards by name                        | New Dashboard New Folder Im                         |  |  |  |  |
|---------------------------|----------------------------------------------------|-----------------------------------------------------|--|--|--|--|
| Q                         | □ IIIIIIIIIIIIIIIIIIIIIIIIIIIIIIIIIIII             | <b>Filter by starred</b> Filter by tag              |  |  |  |  |
| + Construction Kubernetes |                                                    |                                                     |  |  |  |  |
|                           | API Server<br>Kubernetes                           | api server cm-prometheus kubernetes readonly        |  |  |  |  |
| Ø                         | Compute Resources / Cluster<br>Kubernetes          | cm-prometheus compute resources kubernetes readonly |  |  |  |  |
| ф<br>с                    | Compute Resources / Namespace (Pods)<br>Kubernetes | cm-prometheus compute resources kubernetes readonly |  |  |  |  |
| @<br>D                    | Compute Resources / Node (Pods)<br>Kubernetes      | cm-prometheus compute resources kubernetes readonly |  |  |  |  |
| Ť                         | Compute Resources / Pod<br>Kubernetes              | cm-prometheus compute resources kubernetes readonly |  |  |  |  |
|                           | Controller Manager<br>Kubernetes                   | cm-prometheus controller kubernetes readonly        |  |  |  |  |
|                           | CoreDNS<br>Kubernetes                              | cm-prometheus coredns dns kubernetes readonly       |  |  |  |  |
|                           | Kubelet<br>Kubernetes                              | cm-prometheus kubelet kubernetes readonly           |  |  |  |  |
|                           | Kubernetes Cluster<br>Kubernetes                   | cluster cm-prometheus kubernetes readonly           |  |  |  |  |
|                           | Networking / Cluster<br>Kubernetes                 | cm-prometheus kubernetes networking readonly        |  |  |  |  |
|                           | Networking / Namespace (Pods)<br>Kubernetes        | cm-prometheus kubernetes networking readonly        |  |  |  |  |
|                           | Networking / Pod<br>Kubernetes                     | cm-prometheus kubernetes networking readonly        |  |  |  |  |
|                           | Nodes<br>Kubernetes                                | cm-prometheus kubernetes node readonly              |  |  |  |  |
| ()<br>()                  | Prometheus<br>Kubernetes                           | agent cm-prometheus prometheus readonly             |  |  |  |  |
|                           | Proxy                                              | cm-promethaus kubernetes provy readonly             |  |  |  |  |

3. Click the name of the corresponding monitoring chart to view the monitoring data.

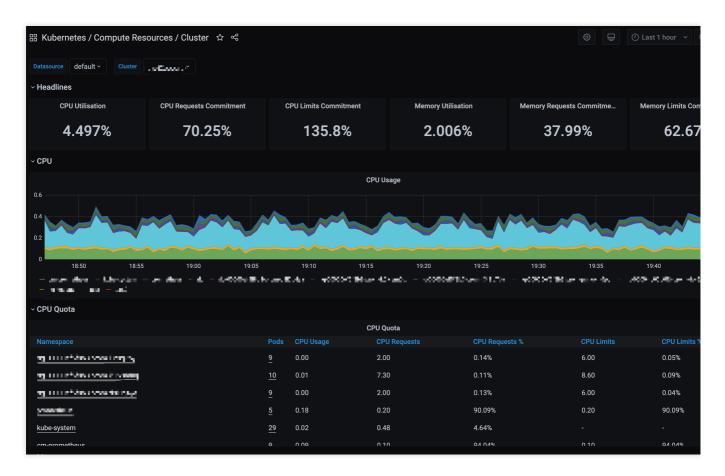

#### Note:

For more information on how to use Grafana, see Get started.